#### **COOKIES POLICY**

#### **GENERAL PROVISIONS**

TRIAL International's website uses anonymous cookies to prevent users from seeing the same pop-up window repeatedly, enhancing their experience while continuing to deliver time-sensitive messages.

If you leave a comment on our site, you can choose to provide your name, email address, and website in cookies. These cookies are intended to simplify the process, so you do not have to re-enter your details when leaving another comment. These cookies have a one-year lifespan.

When you visit our login page, we will set a temporary cookie to determine if your browser accepts cookies. This cookie contains no personal data and is deleted when you close your browser.

Upon logging in, we also set several cookies to save your login information and screen display choices. Login cookies last for two days, and screen option cookies last for one year. If you select the "Remember Me" option, your login will persist for two weeks. If you log out of your account, the login cookies will be removed.

If you edit or publish an article, an additional cookie will be stored in your browser. This cookie contains no personal data and simply indicates the ID of the article you've just edited. It expires after one day.

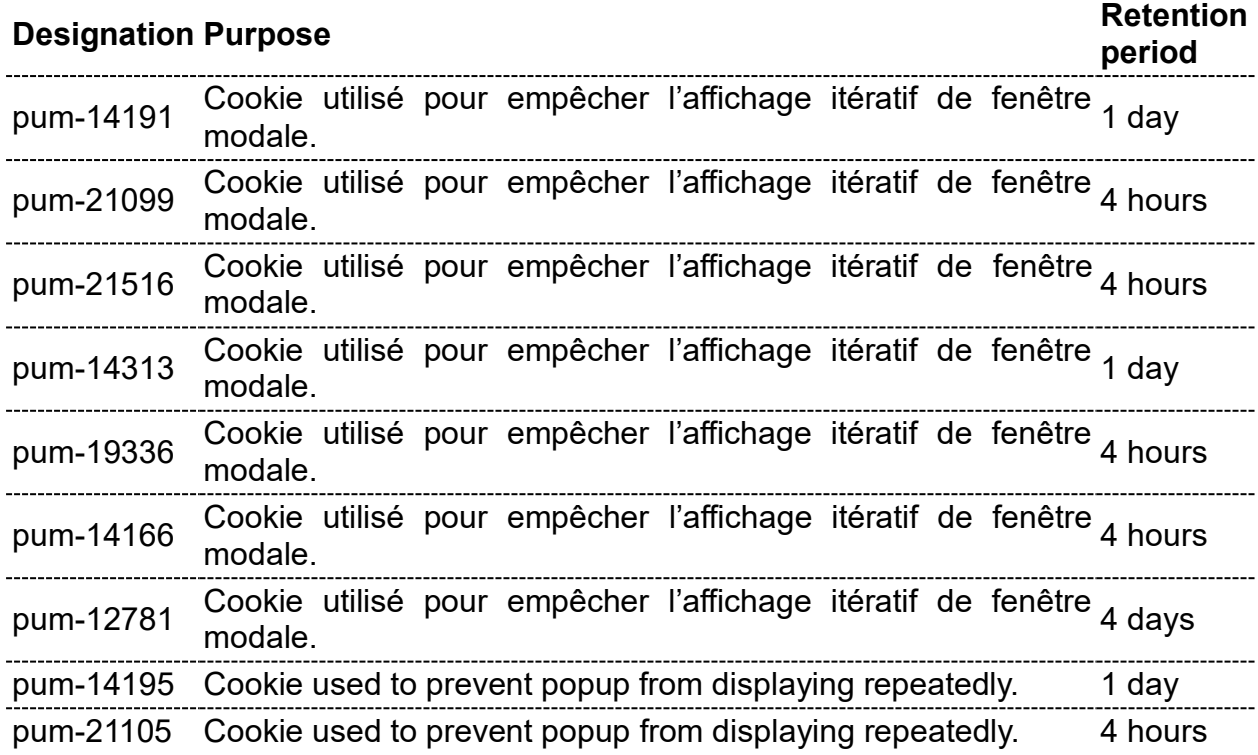

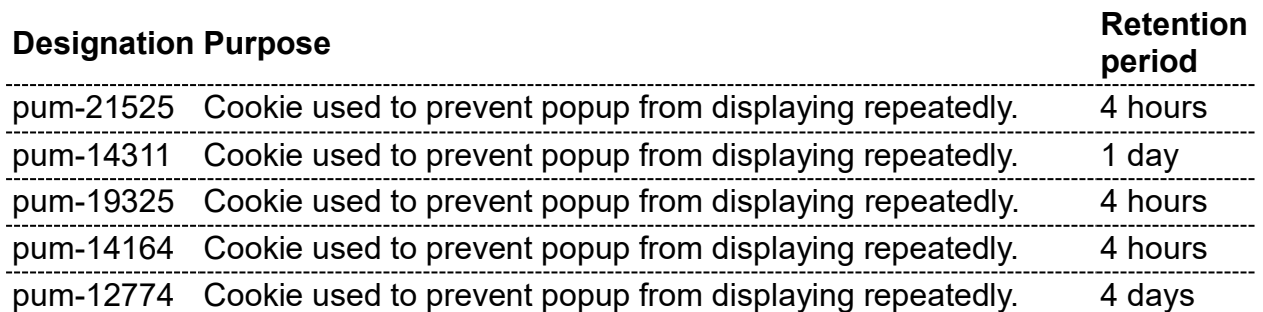

# **GOOGLE ANALYTICS**

Google Analytics is a website analysis service provided by Google Inc., USA ("Google"). The information generated by cookies regarding your use of the site, including your IP address ("data"), will be transmitted to and stored by Google on servers located outside of Switzerland, particularly in the United States. Google will use this information to evaluate your use of the site, compile reports on site activity for TRIAL International, and provide other services related to site activity and internet usage.

Google may share this information with third parties if legally required or when these third parties process the data on behalf of Google, including TRIAL International. Google will not associate your IP address with any other data held by Google. TRIAL International commits not to transfer all or part of this data.

By accessing the website, you expressly agree to the terms of use of Google Analytics, particularly the processing of your personal data by Google in accordance with the terms outlined in the General Terms of Use.

TRIAL International cannot be held responsible in any form and/or for any reason for any potential damage of any nature.

If you wish to object to the activation of Google Analytics, you can download the browser add-on for deactivation [here.](https://tools.google.com/dlpage/gaoptout/)

You can review Google's Privacy Policy [here.](https://policies.google.com/privacy?hl=fr-CA)

#### **SOCIAL MEDIA AND THIRD-PARTY PROVIDERS**

When you visit a page on our website that contains an activated plugin, your browser establishes a connection with the server of the third-party provider. Some information is transmitted to the third-party provider.

Even if you are not a member of the relevant social networks, it is possible that they may be aware of your IP address through the social plugin.

If you are logged into one of the social networks, the third-party providers can directly associate the visit to our website with your personal profile on the social network. If you interact with the plugins, the corresponding information is also transmitted to a server of the third-party providers, where they are stored. Additionally, the information will be published on the social network, on your accounts.

The use of your data by these platforms is not under the control of TRIAL International.

For more information on the purpose and scope of data collection, further processing, and use of data by the third-party provider, as well as your rights in this regard and the options to adjust them to protect your privacy, please consult the data protection information of the third-party provider.

The TRIAL International website includes content from the following third-party providers (click on the name to view their privacy policies):

- [Youtube](https://policies.google.com/privacy?hl=fr)
- [Twitter](https://twitter.com/fr/privacy)
- [Facebook](https://www.facebook.com/privacy/policy/?entry_point=facebook_page_footer)
- [LinkedIn](https://fr.linkedin.com/legal/privacy-policy)

### **YOUR RIGHT TO OBJECT TO COOKIES**

By accepting the use of cookies when you log in to our website, you consent to the use of the aforementioned cookies. You can decline the use of cookies, which may affect the quality of your browsing experience on the site.

You can delete all cookies that are already on your device by clearing your browser's history. All cookies from the sites you have visited will be deleted, but you may lose certain site preferences.

You can also modify your browser settings to reject cookies or to prompt you to accept a cookie. To do so, you can refer to your browsing software and follow the instructions. Generally, you should go to the "tools menu" or "settings menu" and choose "preferences" or "settings".

#### Browser settings

You can choose to disable these cookies at any time. Your browser can also be configured to notify you of cookies being placed on your computer and to prompt you to accept or reject them. You can accept or reject cookies on a case-by-case basis or refuse them systematically altogether. Please be reminded that configuring your settings may modify your access conditions to our services that require the use of cookies. If your browser is set to refuse all cookies, you may not be able to enjoy essential functions of our site, and your user experience may be diminished. In order to manage cookies in line with your preferences, we invite you to configure your browser while considering the purposes of cookies as mentioned above.

Here is how to control or prevent cookie storage:

The configuration for each browser is different and is described in the browser's help menu, which will guide you on how to modify your cookie preferences.

You can disable cookies by following the instructions as follows:

- 1. If you are using Internet Explorer:
	- a. In Internet Explorer, click on the Tools button and then select Internet Options.
	- b. Under the General tab, in the Browsing history section, click on Settings.
	- c. Click on the View files button.
	- d. Click on the Name column header to sort all files in alphabetical order, then browse through the list until you see files starting with the "Cookie" prefix (all cookies have this prefix and usually contain the name of the website that created the cookie).
	- e. Select the cookie(s) containing the name "TRIAL International" and delete them.
	- f. Close the window containing the list of files, then click OK twice to return to Internet Explorer.
- 2. If you are using Firefox:
	- a. Go to the "Tools" tab in the browser and select the "Options" menu.
	- b. In the window that appears, choose "Privacy", and click on "Show Cookies".
	- c. Locate the files that contain the name "TRIAL International". Select them and delete them.
- 3. If you are using the Safari browser:
	- a. In your browser, choose the Edit menu > Preferences.
	- b. Click on Security.
	- c. Click on Show Cookies.
	- d. Select the cookies that contain the name "TRIAL International" and click on Delete or Delete All.
	- e. After deleting the cookies, click on Done.
- 4. If you are using the Google Chrome browser:
	- a. Click on the Tools menu icon.
	- b. Select Options.
	- c. Click on the Advanced Options tab and go to the "Privacy" section.
	- d. Click on the Show Cookies button.
	- e. Locate the files that contain the name "TRIAL International". Select them and delete them.
	- f. Click on "Close" to return to your browser.

# Settings on a Cookie Management Platform

You can manage your cookies by visiting cookie management platforms provided by advertising professionals.

# **MORE INFORMATION ABOUT COOKIES**

The website [http://www.allaboutcookies.org](http://www.allaboutcookies.org/) provides more details about how cookies work.